# $12$

#### $GP-Pro EX$

 $12.1$   $12-2$ 

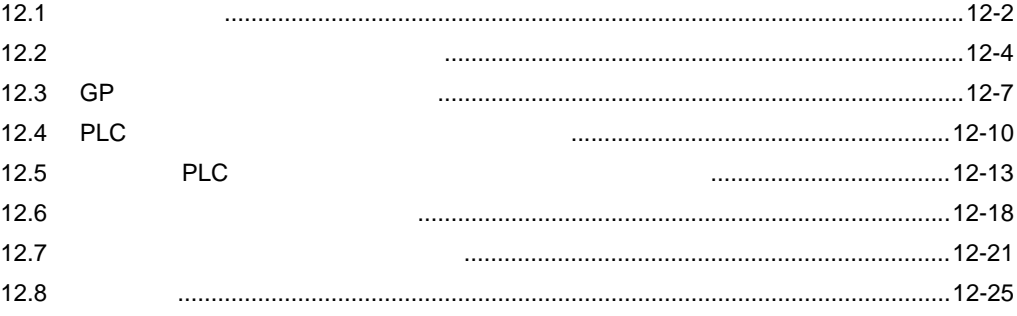

<span id="page-1-0"></span>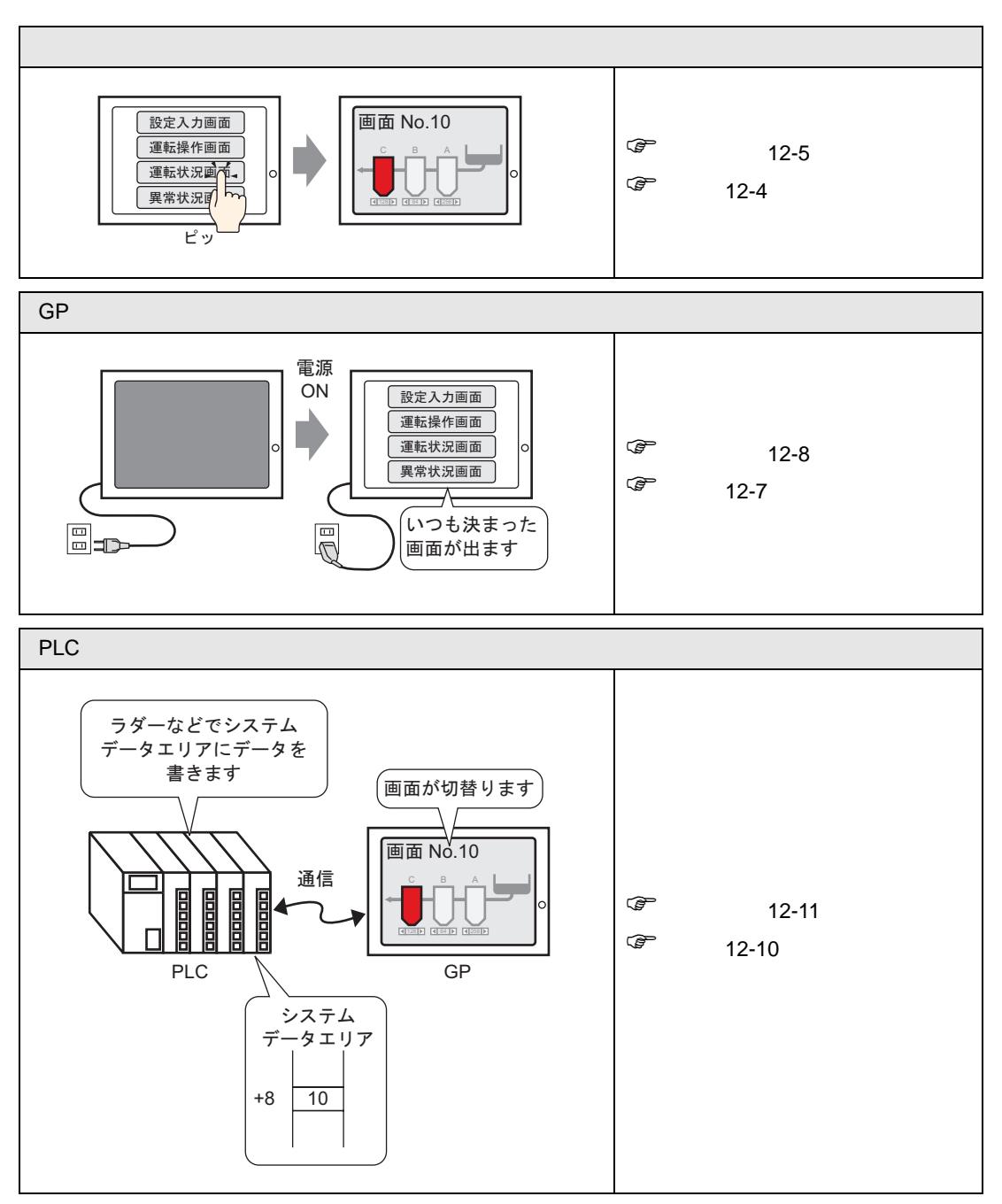

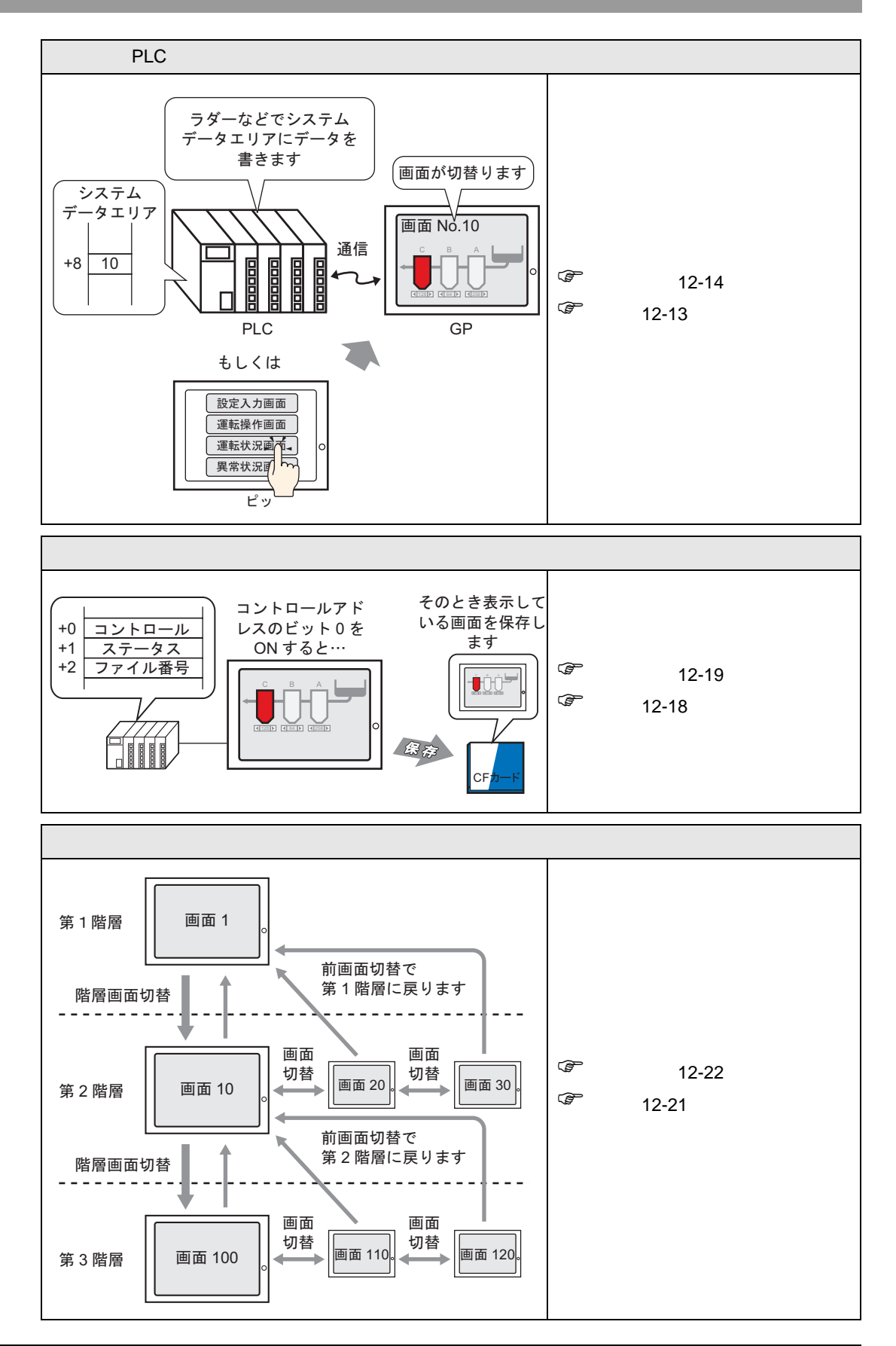

<span id="page-3-1"></span><span id="page-3-0"></span> $12.2.1$ 

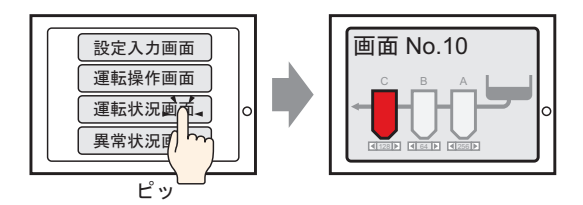

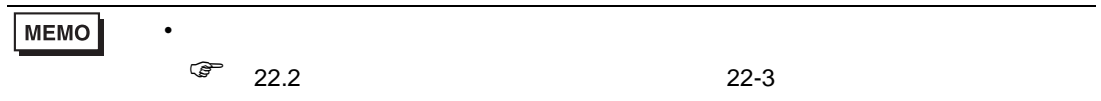

## <span id="page-4-0"></span> $12.2.2$

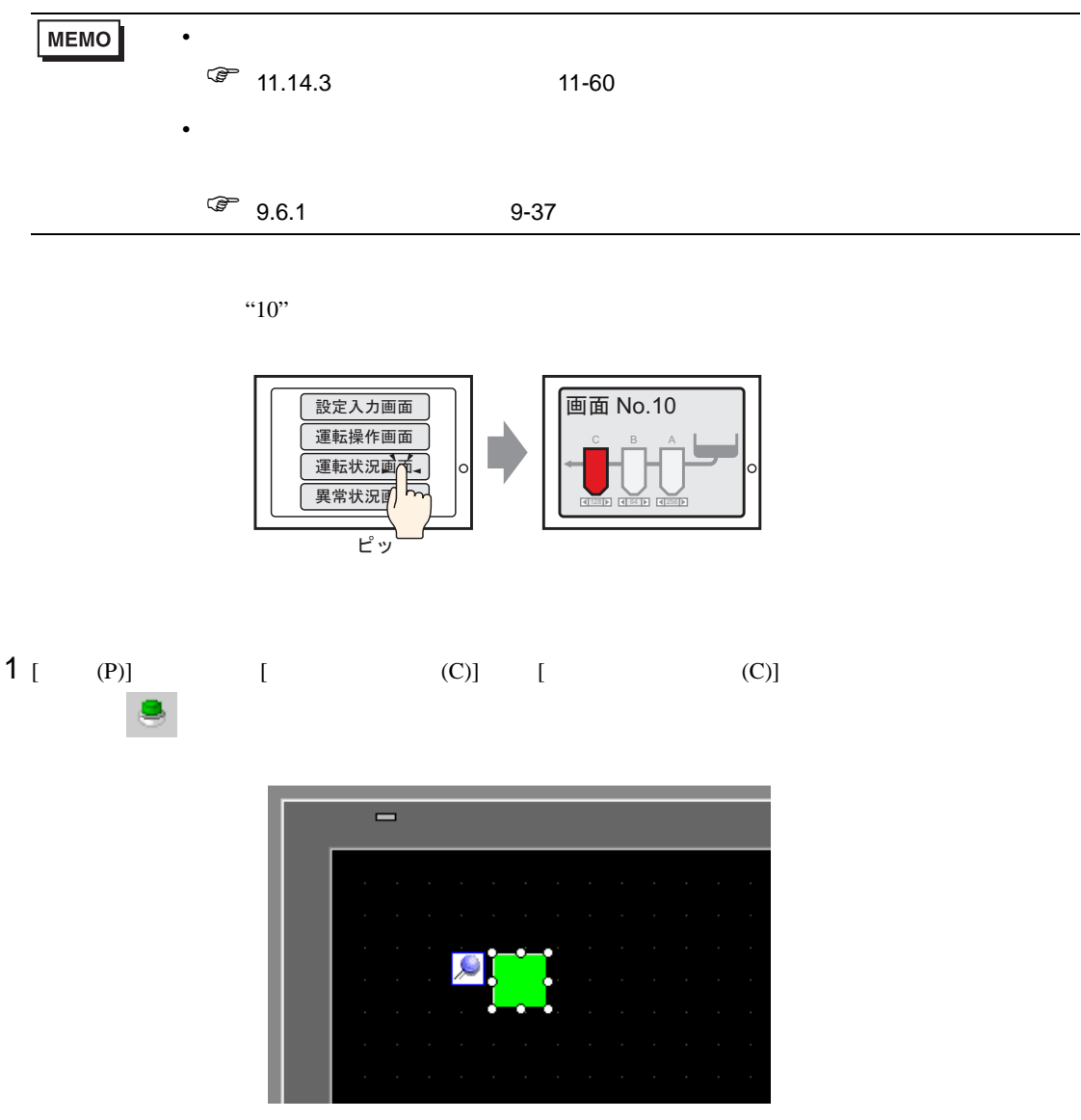

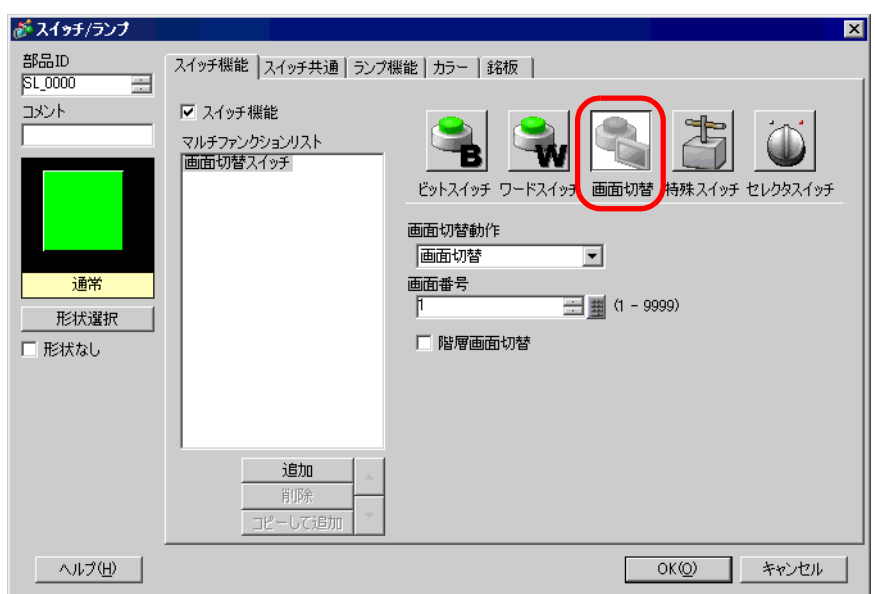

3 [  $\vert$ 

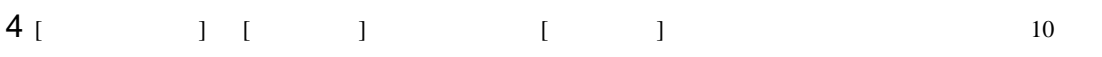

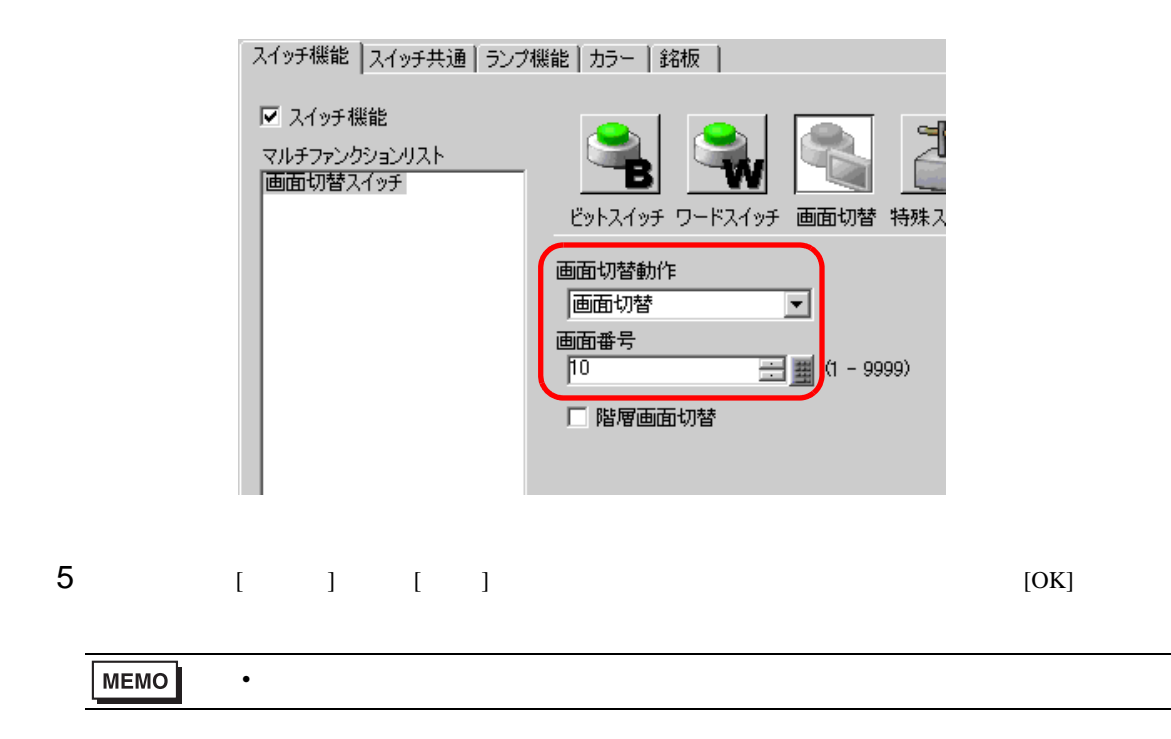

# <span id="page-6-0"></span>12.3 GP

<span id="page-6-1"></span> $12.3.1$ 

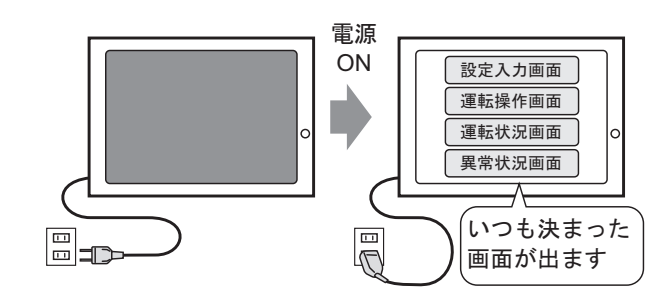

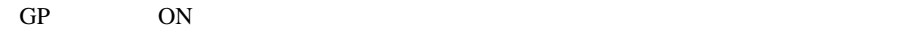

# GP

## <span id="page-7-0"></span> $12.3.2$

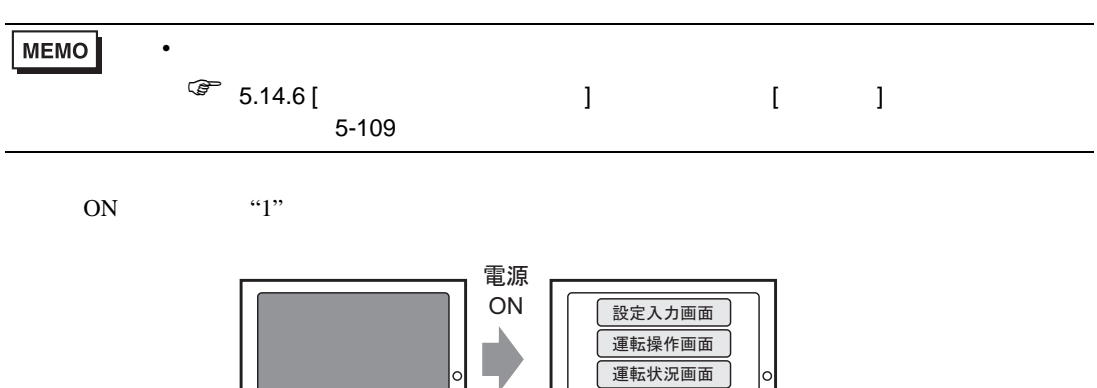

 $\mathbb{R}$ 

運転状況画面

異常状況画面

いつも決まった 画面が出ます

lo

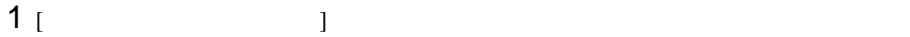

 $\Xi$ 

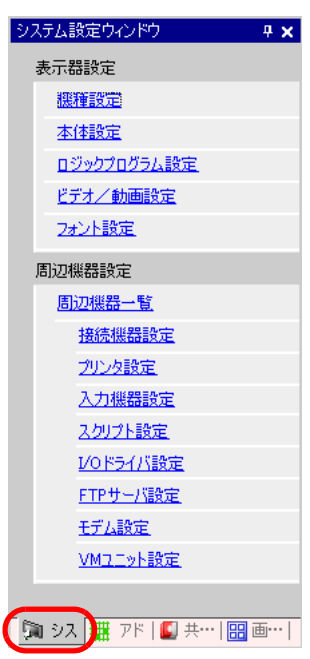

 $2$  [  $\qquad$  ]  $\qquad$  [  $\qquad$  ]

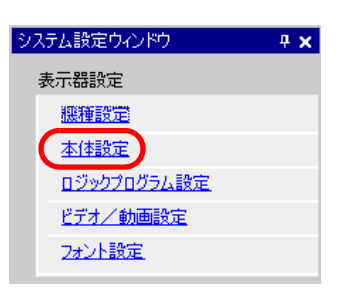

 $3$  [  $\qquad$  ]  $\qquad$  [  $\qquad$  ]  $\qquad$  1

ON

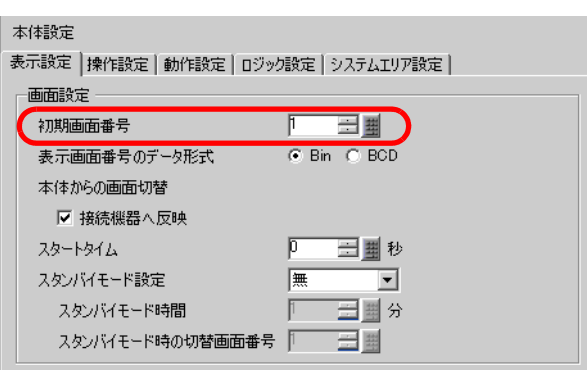

## <span id="page-9-0"></span>12.4 PLC

<span id="page-9-1"></span> $12.4.1$ 

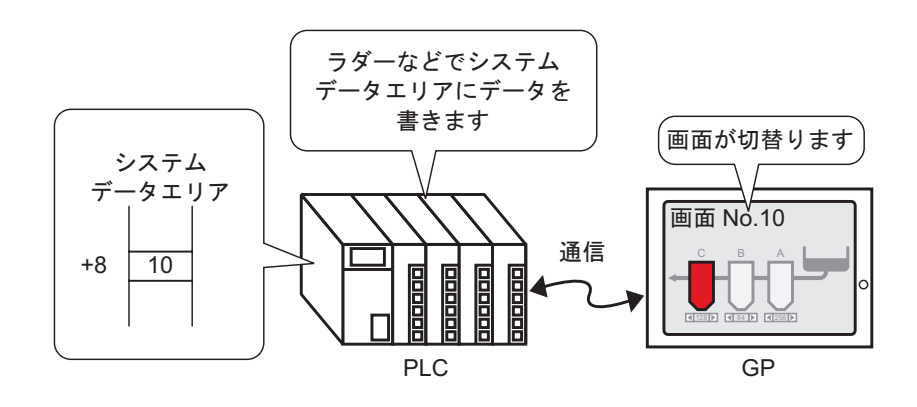

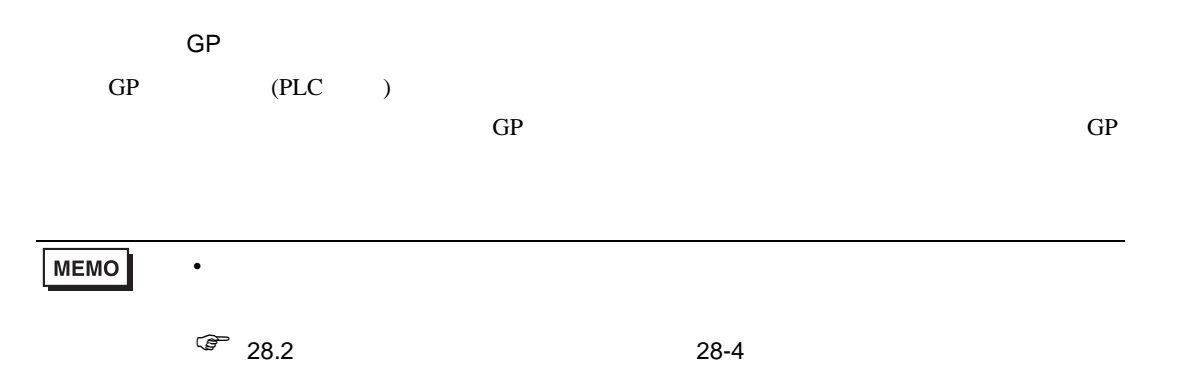

#### <span id="page-10-0"></span> $12.4.2$

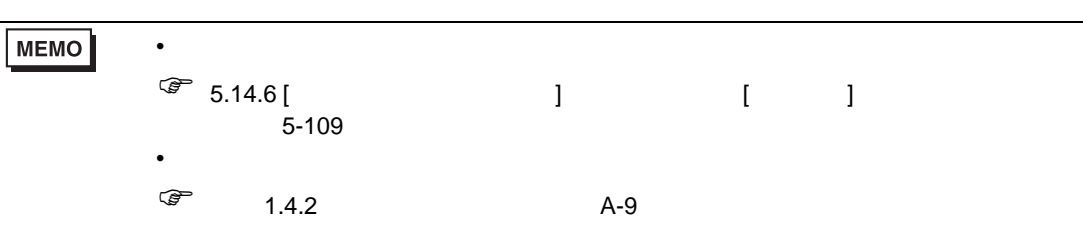

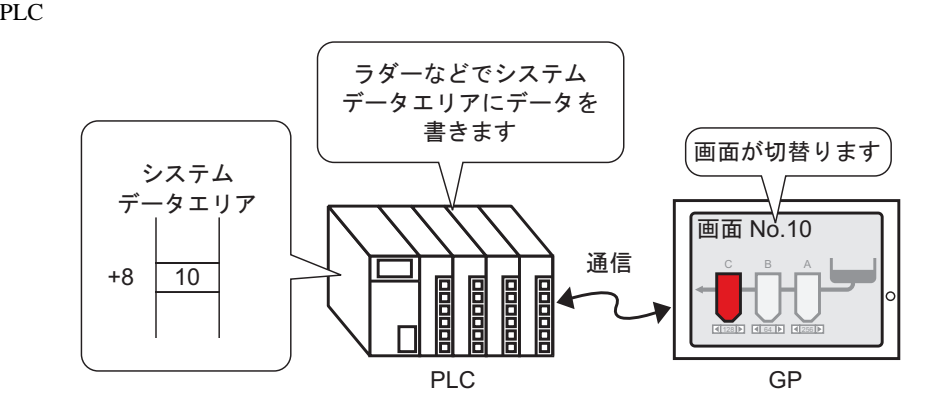

 $1$  [  $\qquad \qquad$  ]

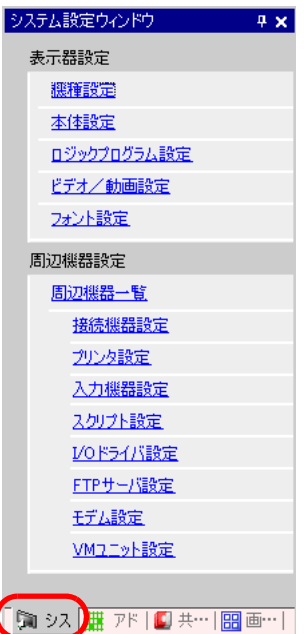

 $2$  [  $\qquad$  ]  $\qquad$  [  $\qquad$  ]

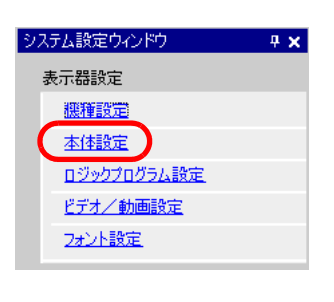

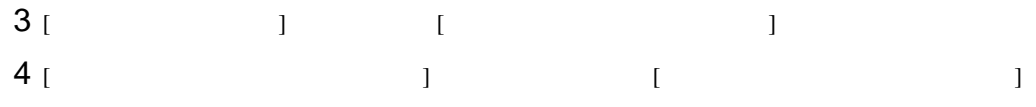

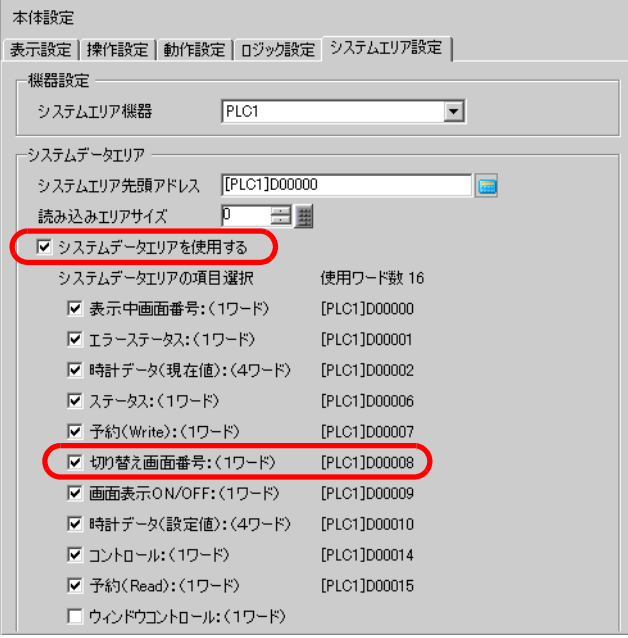

5 [  $: 1$  ] [PLC1]D00008

# <span id="page-12-0"></span> $12.5$  PLC

<span id="page-12-1"></span> $12.5.1$ 

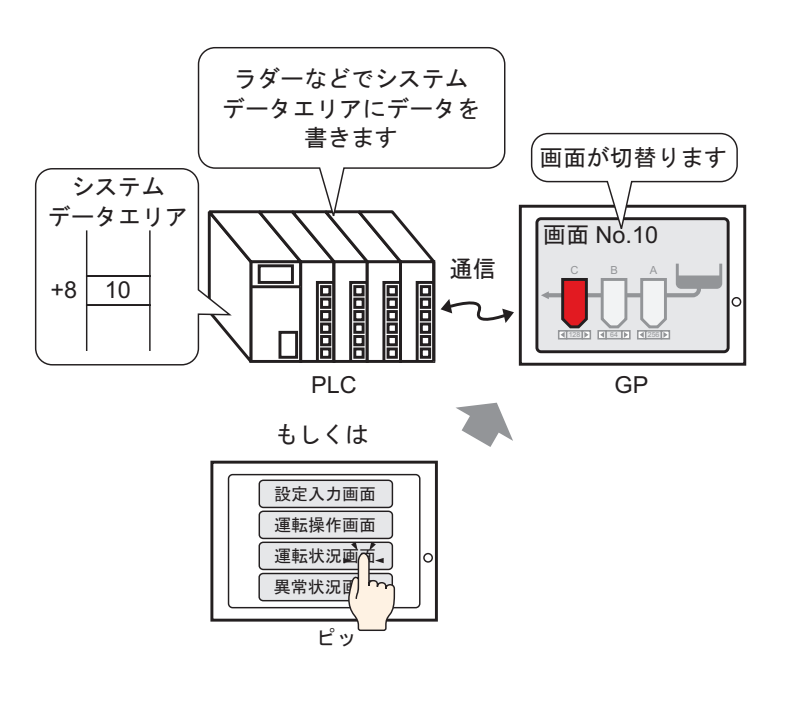

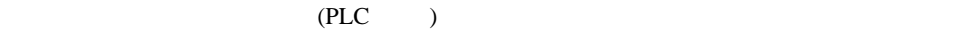

<span id="page-13-0"></span> $12.5.2$ 

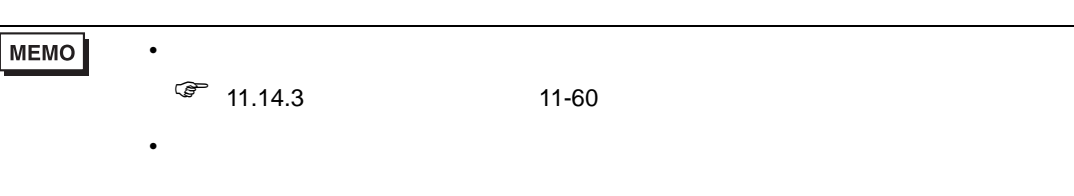

 $\sqrt{2}$  9.6.1 9-37

PLC(

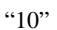

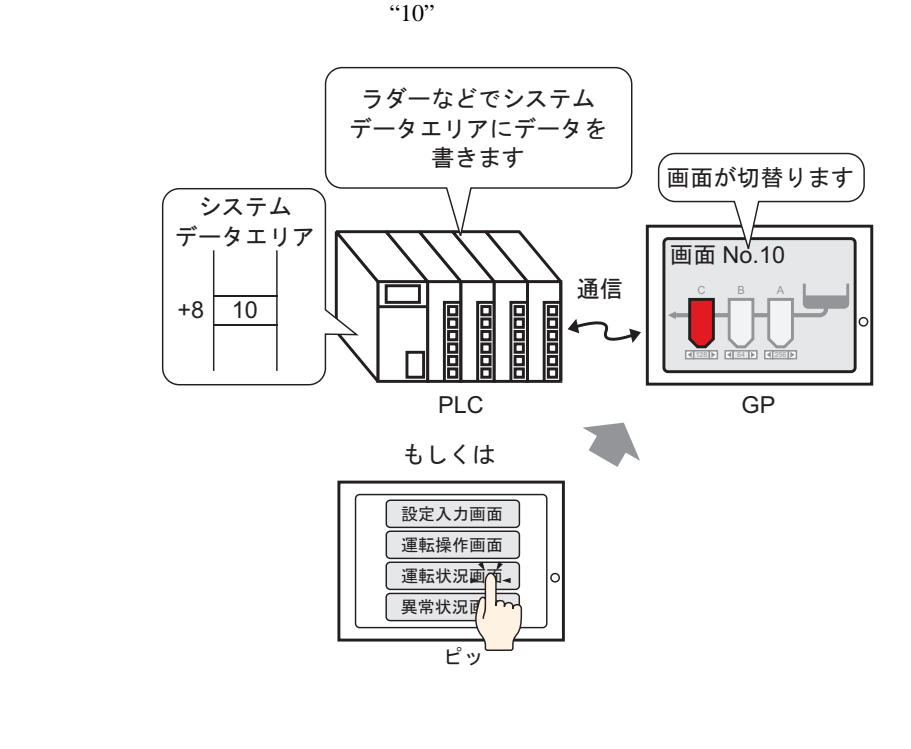

1 [  $(P)$ ] [  $(C)$ ] [  $(C)$ ] [  $(C)$ ] バーから をクリックし、画面に配置します。

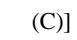

 $\equiv$ 

 $2$ 

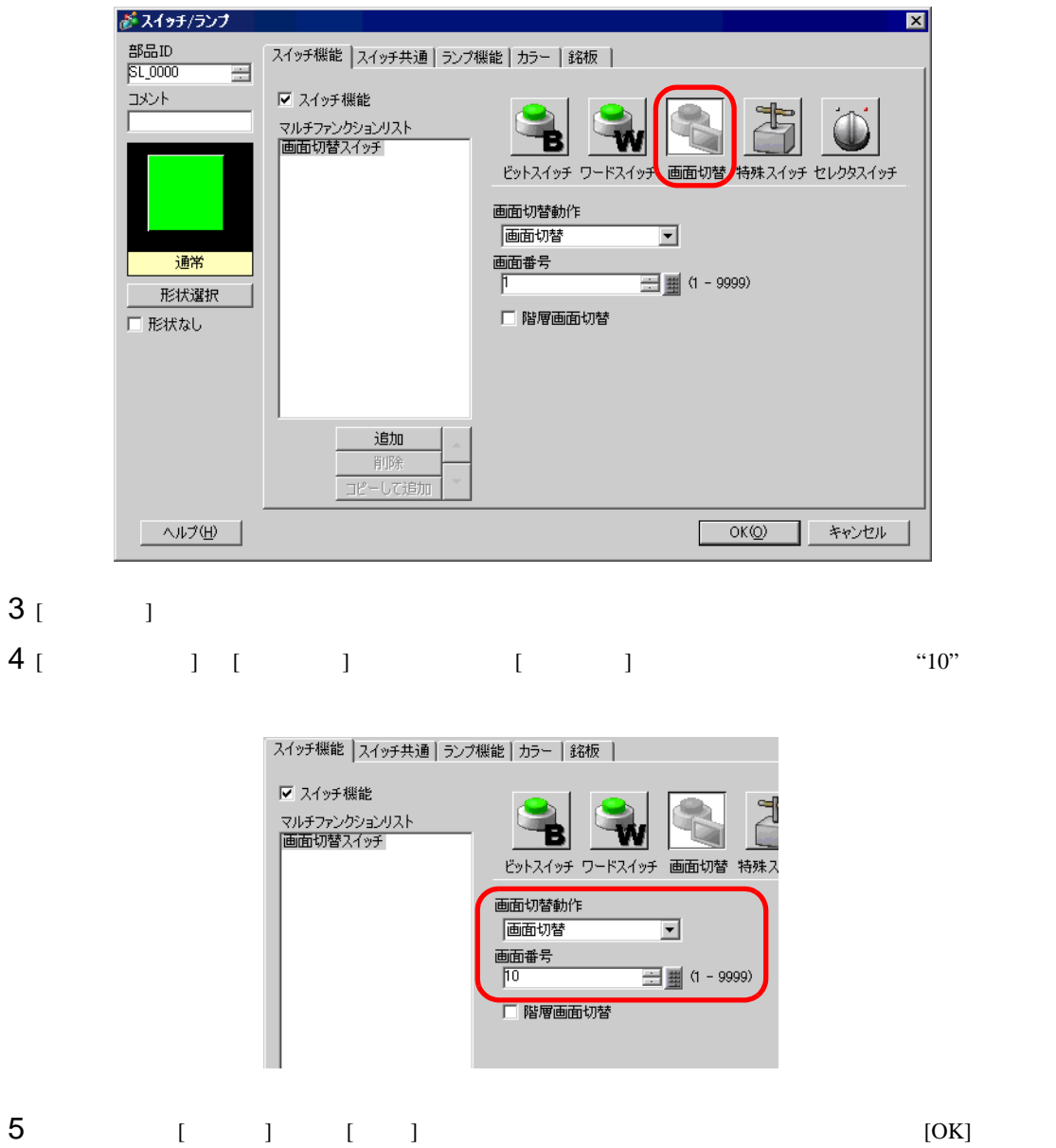

**MEMO** •  $\bullet$ 

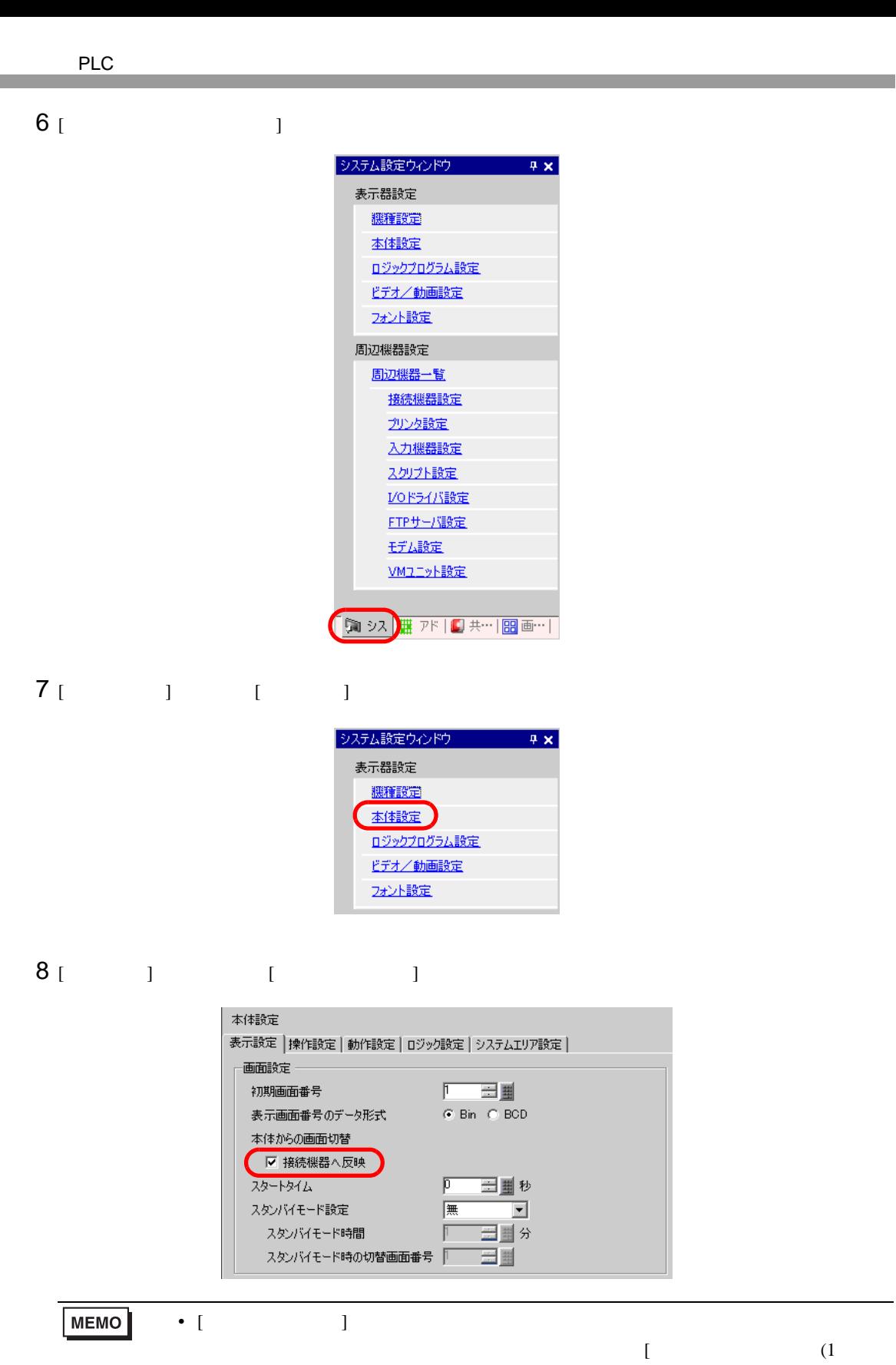

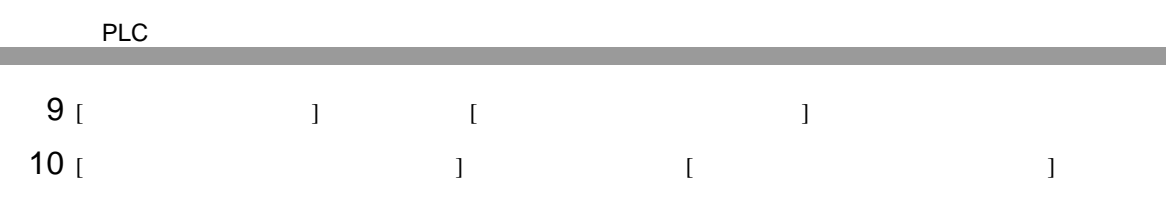

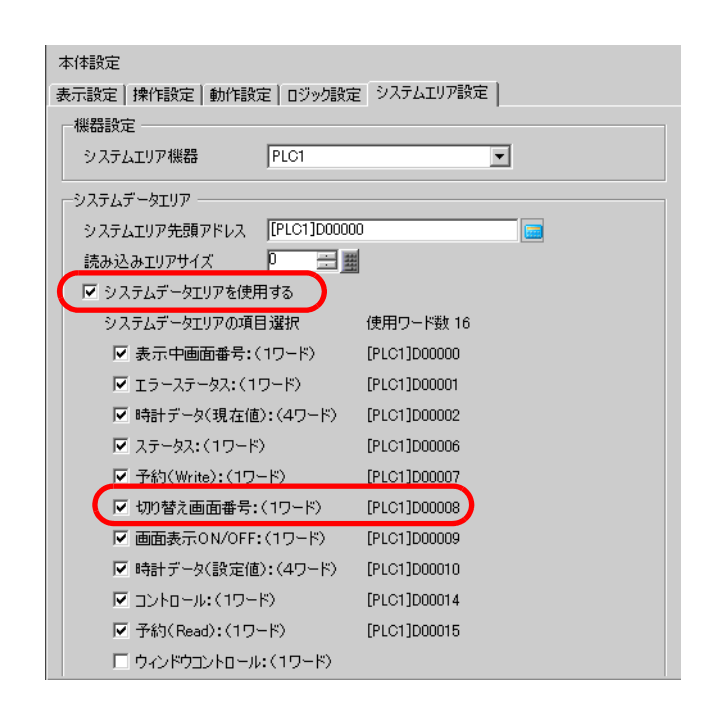

 $11$  PLC [ 1 ] [PLC1]D00008 PLC 9

<span id="page-17-1"></span><span id="page-17-0"></span> $12.6.1$ 

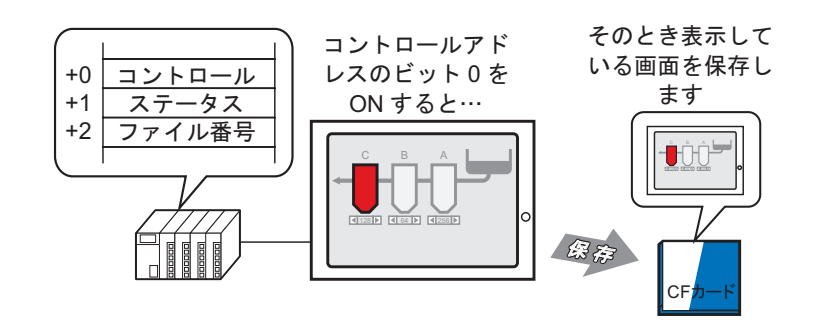

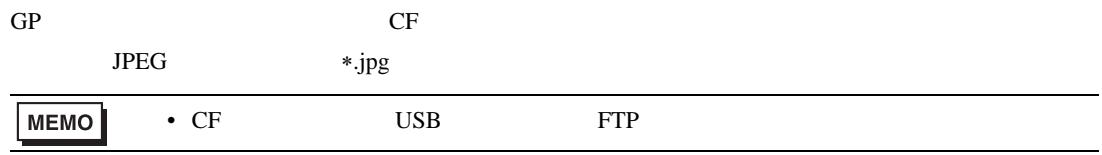

### <span id="page-18-0"></span> $12.6.2$

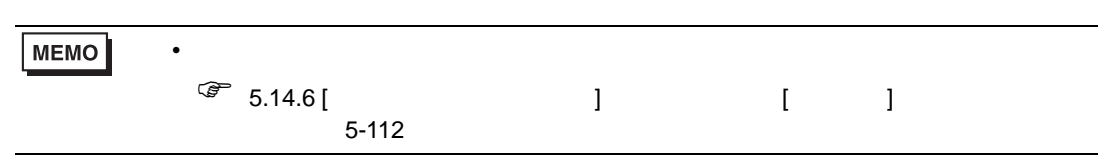

 $GP$ 

"D100"

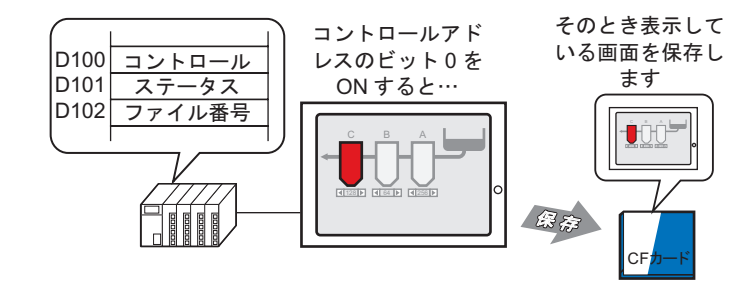

 $1$  [  $\qquad \qquad$  ]

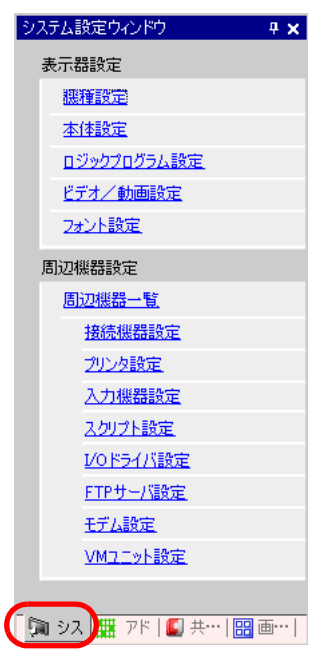

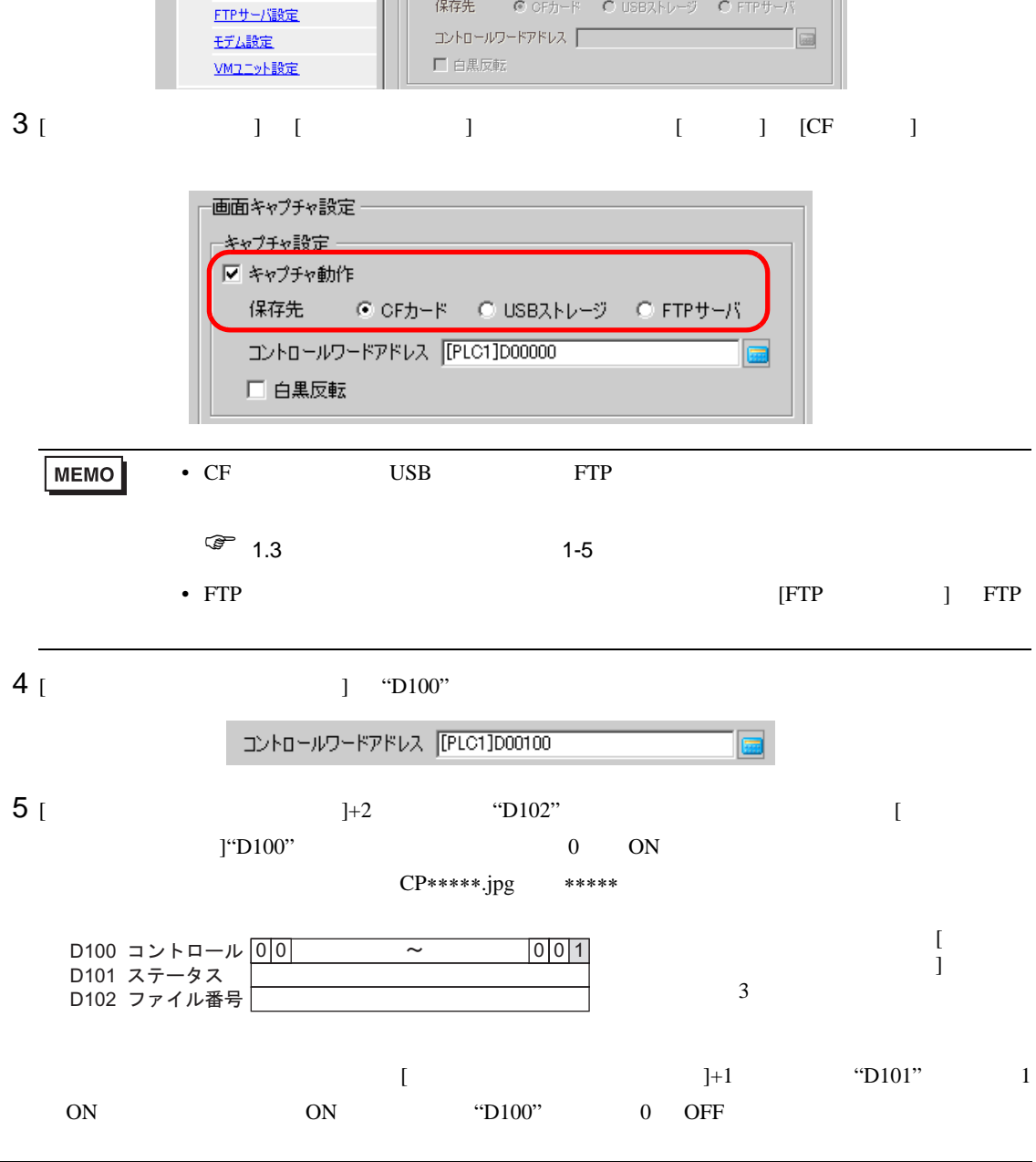

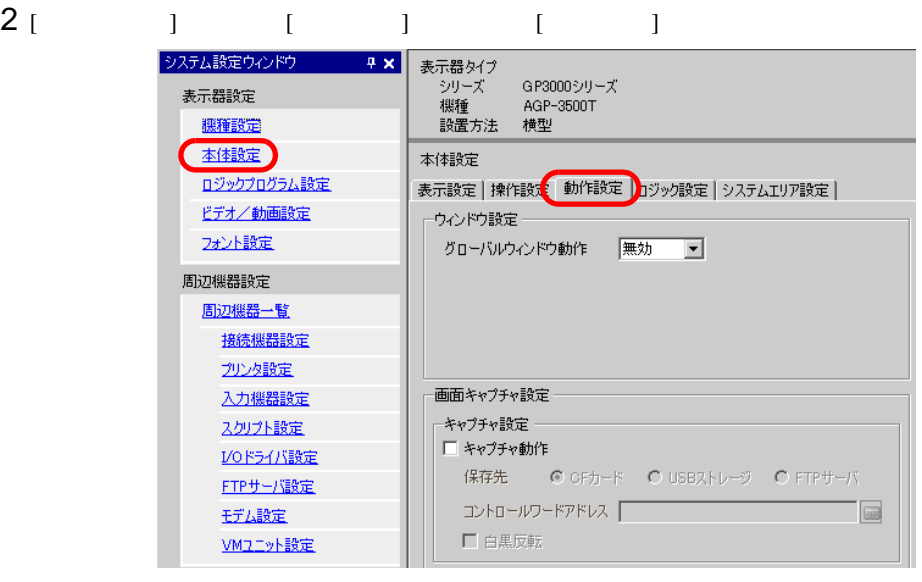

<span id="page-20-1"></span><span id="page-20-0"></span> $12.7.1$ 

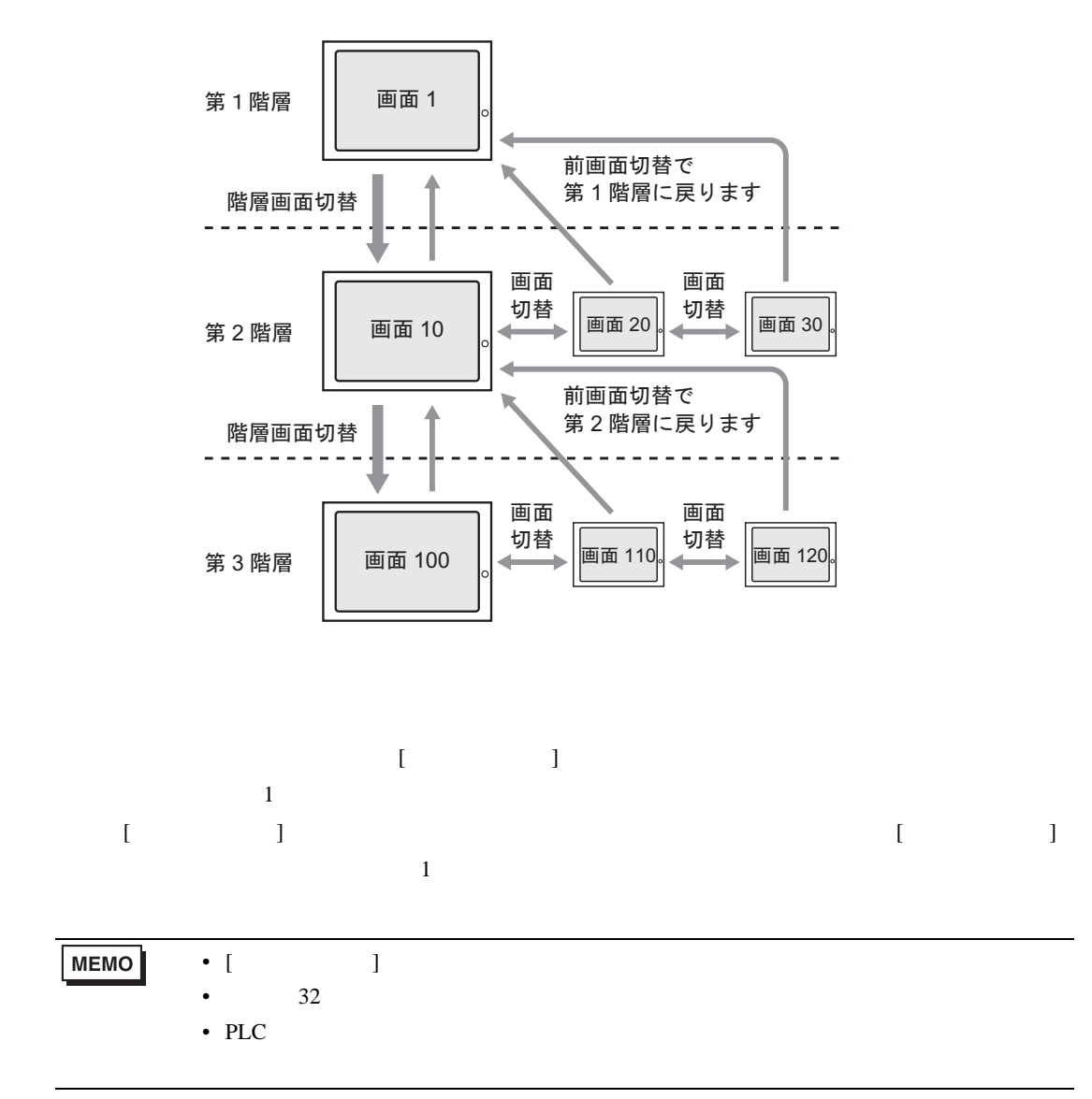

## <span id="page-21-0"></span> $12.7.2$

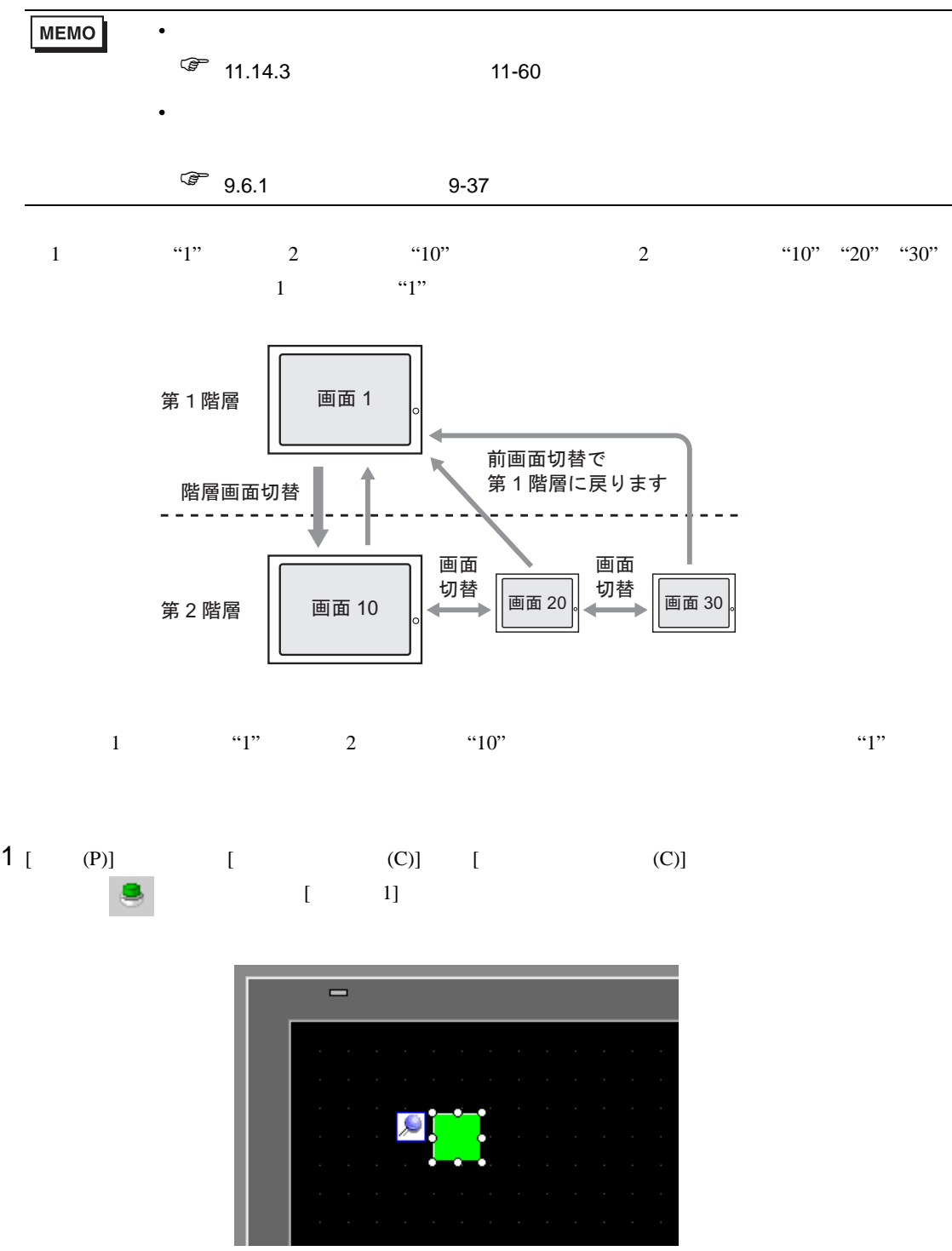

 $2$ が スイッチ/ランプ  $\overline{\mathbf{x}}$ 部品ID スイッチ機能 スイッチ共通 ランプ機能 カラー | 銘板 |  $5L,0000$  $\equiv$ コメント ☑ スイッチ機能 マルチファンクションリスト<br>|画面切替スイッチ ビットスイッチ ワードスイッチ 画面切替 持殊スイッチ セレクタスイッチ 画面切替動作 画面切替  $\overline{\mathbf{r}}$ 画面番号 通常 □■ (1-9999)  $\mathbb{F}$ 形状選択 □ 階層画面切替 □ 形状なし 追加 削除 ピーして追加 - ヘルプ(出) |  $OK(Q)$ キャンセル

 $3 [$   $]$ 4 [ ] [ ] [ ] [ ] "10"  $[$   $]$   $]$   $]$   $[$   $]$   $[$   $]$   $[$   $]$   $[$   $]$   $[$   $]$   $[$   $]$   $[$   $]$   $[$   $]$   $[$   $]$   $[$   $]$   $[$   $]$   $[$   $]$   $[$   $]$   $[$   $]$   $[$   $]$   $[$   $]$   $[$   $]$   $[$   $]$   $[$   $]$   $[$   $]$   $[$   $]$   $[$   $]$   $[$   $]$   $[$   $]$   $[$   $]$   $[$  スイッチ機能 スイッチ共通 ランプ機能 カラー 88板 |

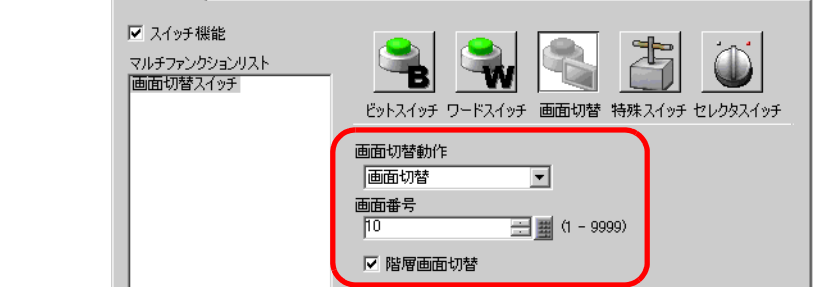

5 必要に応じて [ カラー ] タブ、[ 銘板 ] タブでスイッチの色や表示させる文字を設定し、[OK] をク

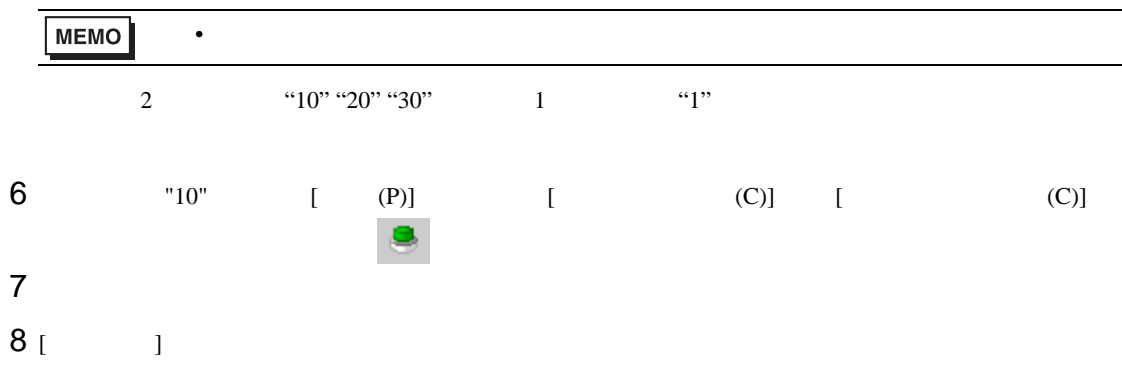

## 9 [ ] ] [ ] ]

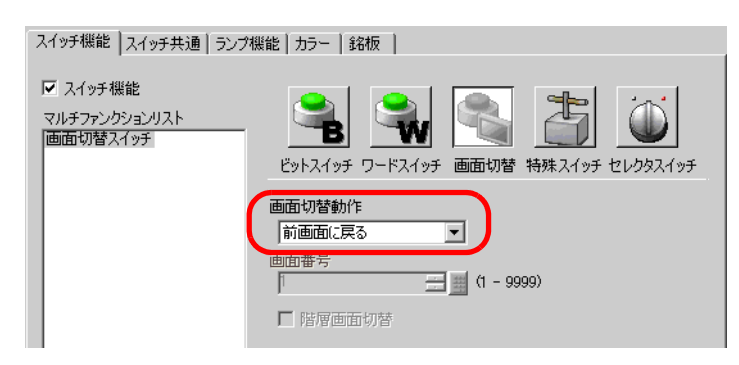

### 10  $[$   $]$   $[$   $]$   $[$   $]$   $[$   $]$   $[$   $]$   $[$   $]$   $[$   $]$   $[$   $]$   $[$   $]$   $[$   $]$   $[$   $]$   $[$   $]$   $[$   $]$   $[$   $]$   $[$   $]$   $[$   $]$   $[$   $]$   $[$   $]$   $[$   $]$   $[$   $]$   $[$   $]$   $[$   $]$   $[$   $]$   $[$   $]$   $[$   $]$   $[$   $]$   $[$   $]$   $[$

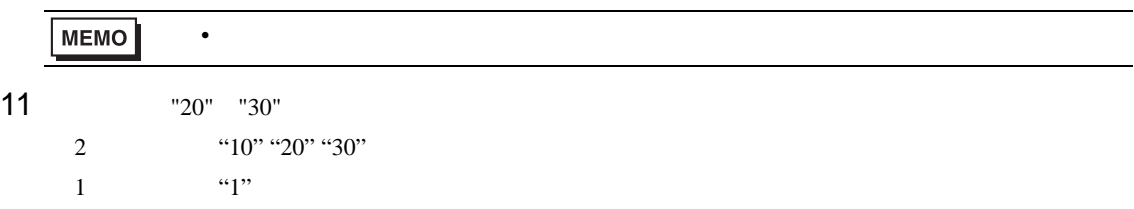

<span id="page-24-0"></span>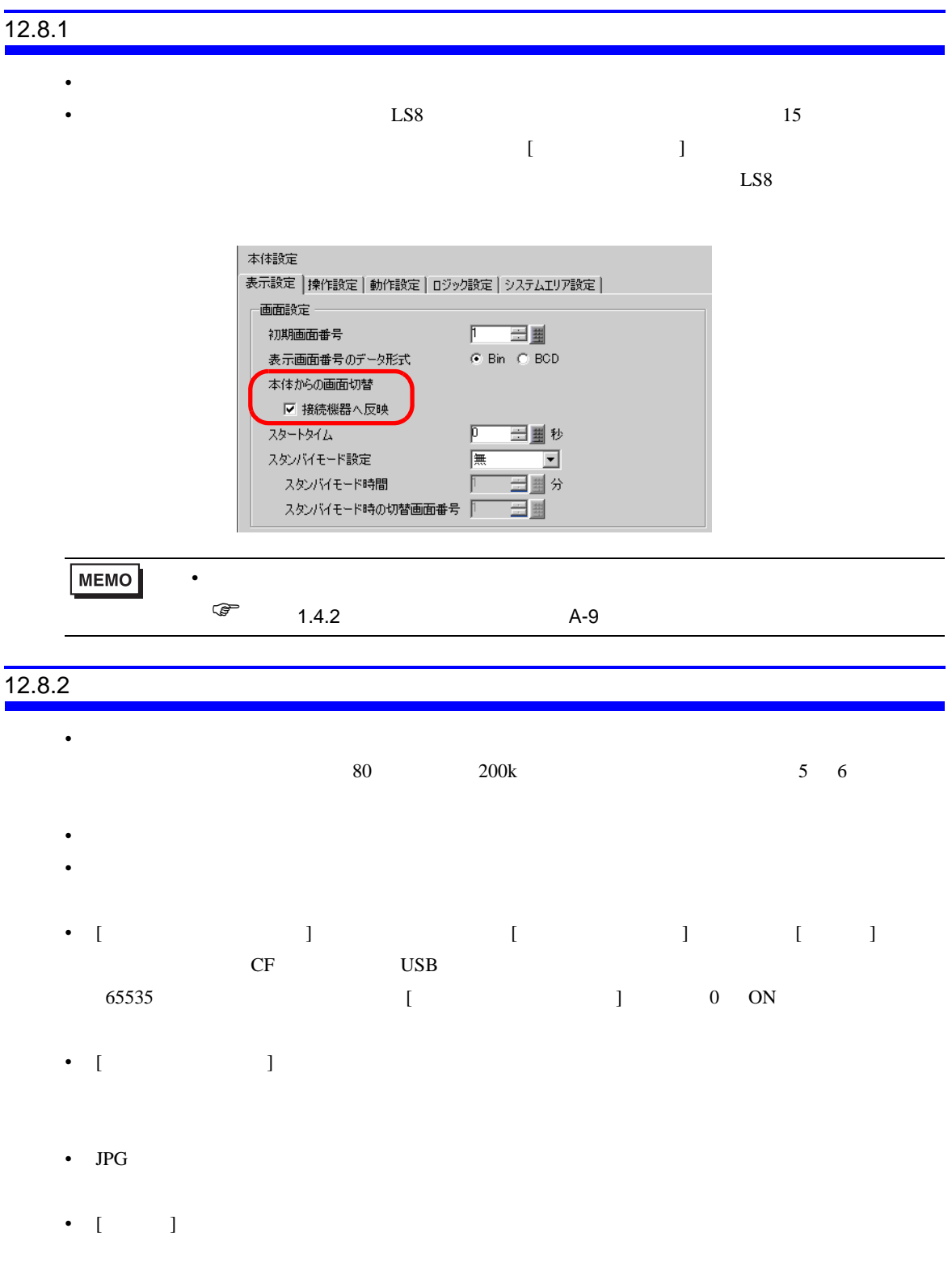

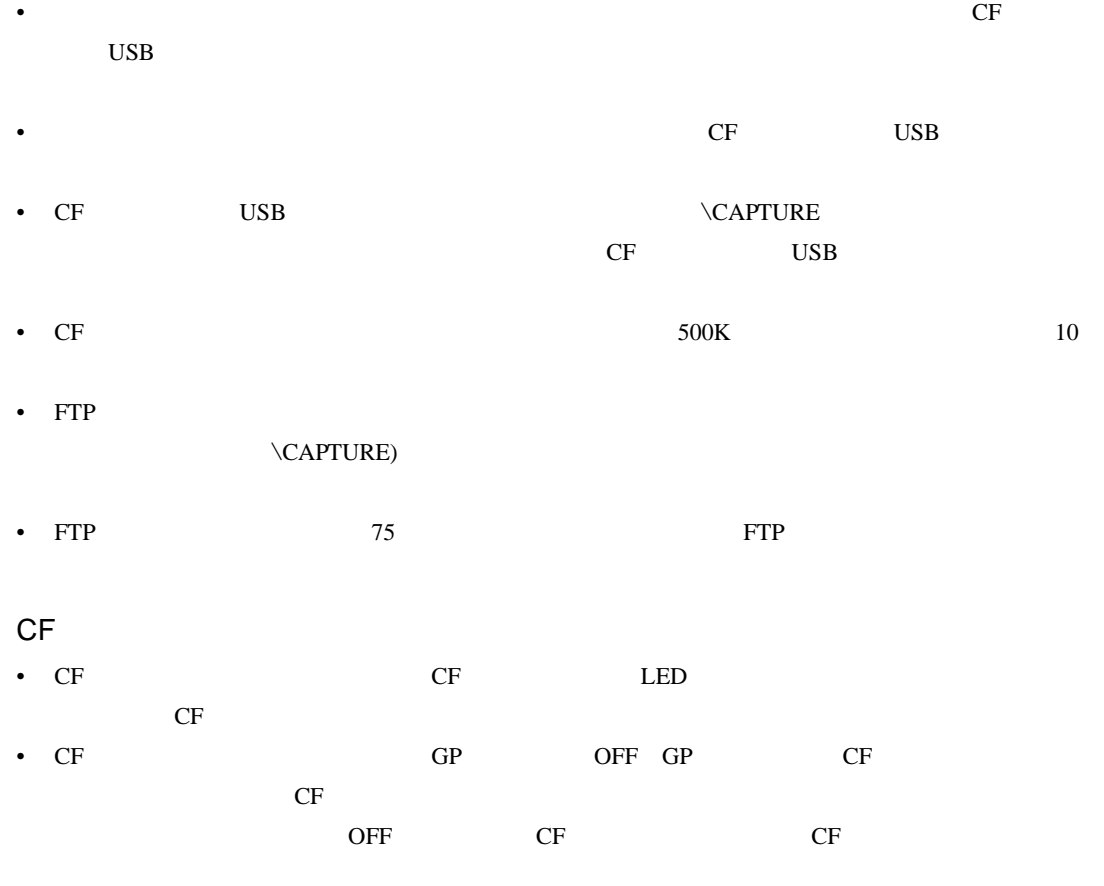

- CF **The CF** CF CF CF 2019 **CF** り付け向きを間違えると、データの破壊、CF カード・GP の破損の恐れがあります。
- CF CF CF CF CF CF CF CF CF CF CF これはない。  $CF$
- $CF$ • The contract of the contract of the contract of the contract of the contract of the contract of the contract of the contract of the contract of the contract of the contract of the contract of the contract of the contract
	- $\bullet$ • <sub>•</sub> <sub>"</sub> " <sub>"</sub> " " " " " " " " " " " "
	- $\mathcal{N}(\mathcal{N})$ •  $CF$ • 分解や改造を行う

#### USB

- USB 3 GP USB 3 GP USB 2012 USB 3 GP USB 2012 USB 3 GP USB 3 AUSTRALIAN USB 3 AUSTRALIAN OF THE USB 3 AUSTRALIAN OF THE USB 3 AUSTRALIAN OF THE USB 3 AUSTRALIAN OF THE USB 3 AUSTRALIAN OF THE USB 3 AUSTRALIAN OF THE USB 3 • USB  $\blacksquare$ • USB GP FAT
- GP USB  $1$